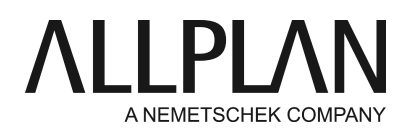

## **ProjectPilot startet nicht**

FAQ Technischer Support

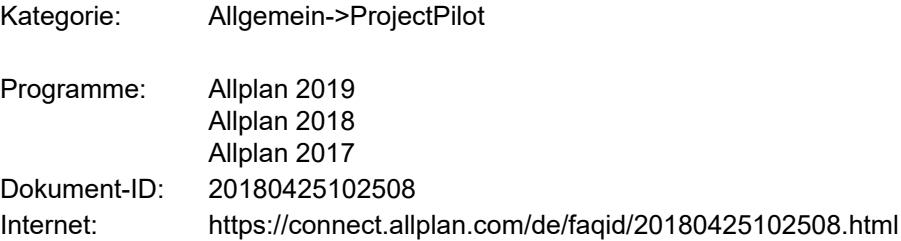

## **Frage:**

Warum öffnet sich der ProjectPilot nicht oder mit der Fehlermeldung: **"Kann die Projektpilotsteuerung nicht erzeugen - Ist die Registrierung korrekt?"**

## **Antwort:**

Schritt 1

Starten Sie das Allmenu -> Service -> Windows Explorer -> CAD Programmordner-> Öffnen Sie den Ordner "PRG".

Dort suchen Sie bitte die Datei: "NemProjectPilot10.exe"

Führen Sie diese mit einem Rechtsklick -> "Als Administrator ausführen" aus.

Jetzt sollte der Project Pilot starten auch aus Allplan heraus starten

Falls der Project Pilot danach nicht startet, gehen Sie zu Schritt 2.

Schritt 2

Überprüfen Sie, ob das Problem durch ein Softwareupdate des Virenscanners behoben werden kann. Wenn nicht, dann konfigurieren Sie den Echtzeit-Scanner Ihres Virenscanners so, dass das Programm- und das Daten-Verzeichnis von Allplan nicht mehr vom Echtzeit-Scanner erfasst bzw. überprüft wird. Starten Sie das Allmenu. Aus dem Allmenufenster notieren Sie bitte die Pfade für:

Programmordner

Allgemeine Programmdaten

Zentraler Dateiablageordner

Diese Ordner tragen Sie in Ihrem Virenscanner als Ausnahme ein.

Falls der Project Pilot danach nicht startet, gehen Sie zu Schritt 3.

Schritt 3

Oft ist dies mit einem nicht mehr vorhandenen "Externen Pfad" zu begründen. Der Project-Pilot versucht beim **Start** 

auf den "Externen Pfad" zuzugreifen welcher in der Registrierungsdatenbank von Windows hinterlegt ist. Wenn dieser nicht mehr existiert, wird oben genannte Fehlermeldung ausgegeben.

Um den Fehler zu beheben gehen Sie bitte wie beschrieben vor:

- Wählen Sie Allmenu -> Service -> Windows Explorer -> eigene CAD-Dokumente (USR))
- Suchen Sie in Ihrem User-Ordner nach der Datei "**extern.cfg**" und **löschen** diese

Falls der Project Pilot danach nicht startet, gehen Sie zu Schritt 4

Schritt 4 (nur ab Windows 10)

Wählen Sie über den Windows Explorer den Allplan PRG- Ordner. ( z.B.: C:\Programme\Allplan\Allplan 2018\prg )

Den von Ihnen bei der Allplan Installation gewählten Ordner für das Allplan Programm können Sie sich nach Aufruf des Allmenus im Allmenufenster direkt anzeigen lassen.

Selektieren Sie in dem Allplan Programmordner die Datei "NemProjectPilot10.exe" durch einen Klick mit der rechten Maustaste. Anschließend öffnet sich ein Kontextmenu. In diesem Kontextmenu wählen Sie " Eigenschaften" .

Deaktivieren Sie in dem Dialog unter dem Reiter "Kompatibilität" den Modus für die Vollbildoptimierungen. Setzen Sie an entsprechender Stelle einen Haken und übernehmen Sie diese Einstellung anschließend durch Aktivieren von "Übernehmen"

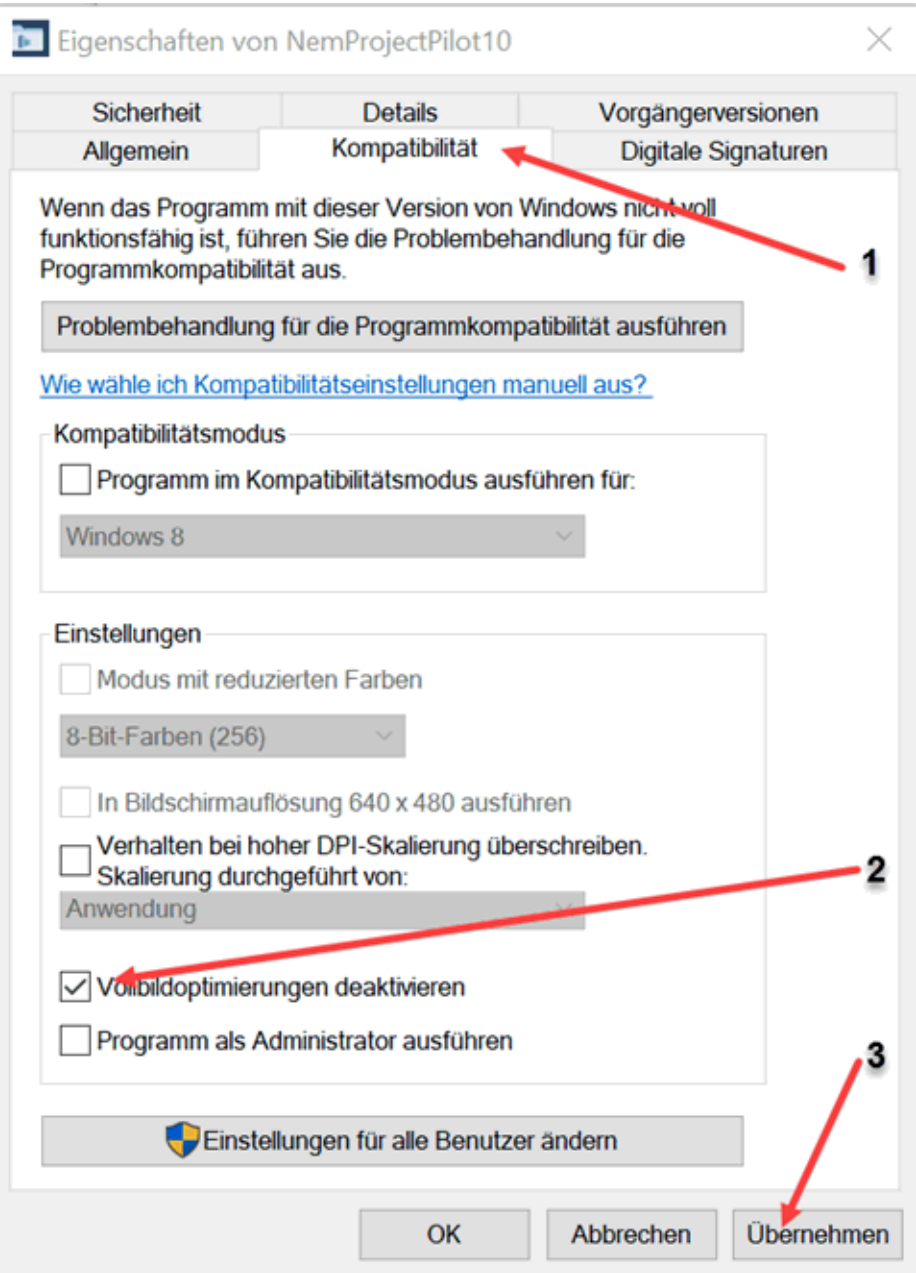

Wird Allplan auf dem Computer mit unterschiedlichen Windows Benutzerprofilen verwendet, wählen Sie zur Deaktivierung der Vollbildoptimierungen zunächst die Schaltfläche "Einstellungen für alle Benutzer ändern". Gehen Sie anschließend wie oben beschrieben vor.

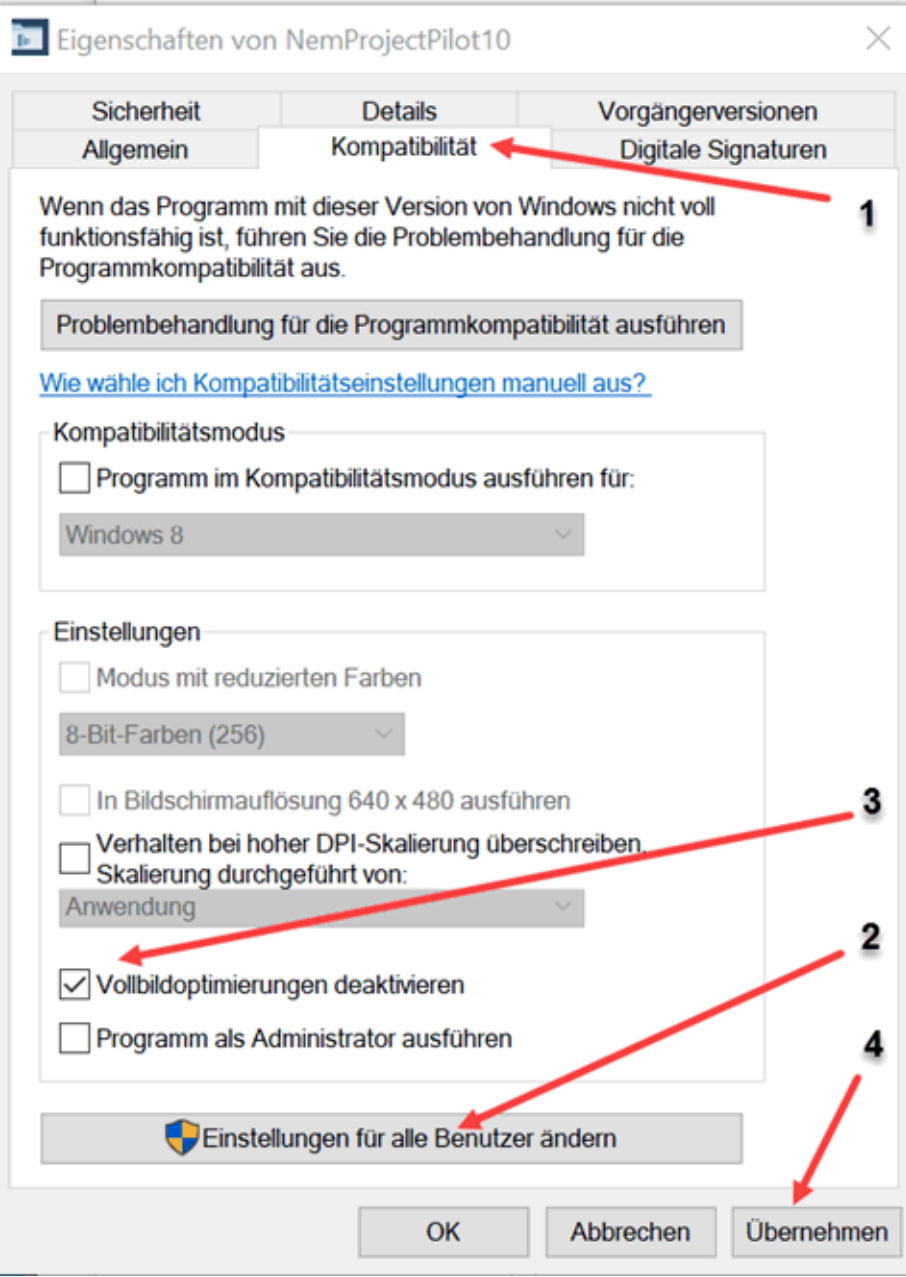

Falls der Project Pilot danach nicht startet, gehen Sie zu Schritt 5

Schritt 5 Führen Sie eine Reparaturinstallation von Allplan durch. Die Anleitung hierzu finden Sie unter folgendem Link

<https://connect.allplan.com/de/faqid/20120917082945.html>

Nachdem das Setup abgeschlossen ist testen Sie den **Start** von **Project-Pilot** erneut. Falls der Project Pilot danach nicht startet, gehen Sie zu Schritt 6

Schritt 6 Startet der der ProjectPilot nach diesen Maßnahmen immer nur einmalig oder grundsätzlich nicht , wird das sehr wahrscheinlich durch Sicherheitssoftware wie Virenscanner verursacht.

Bitte lassen Sie am betroffenen Allplan-Rechner den lokalen Virenscanner und zugehörigen Dienste komplett deinstallieren.

Danach sollte der ProjectPilot wieder normal starten.

Um die Sicherheitssoftware/Virenscanner wieder zu installieren und entsprechend einzustellen zu können, wenden Sie sich

bitte an den Support des entsprechenden Softwareherstellers.

*Die Allplan GmbH sowie die an sie angeschlossenen Vertriebsorganisationen übernehmen keinerlei Gewährleistung und Haftung dafür, dass die angebotenen Informationen auch die von Ihnen gewünschten Ergebnisse erzielen. Die Entscheidung und Verantwortung, ob und in welcher Form Sie die angebotenen Informationen nutzen, liegen daher allein bei Ihnen.*

*Im Übrigen gelten die Lizenzbedingungen der Allplan GmbH und/oder die Allgemeinen Lizenz- und Geschäftsbedingungen der Vertriebsorganisation, über die Sie die Leistung beziehen, in ihrer jeweils aktuellen Fassung.*

*© 2019 Allplan GmbH. Alle Rechte vorbehalten.*